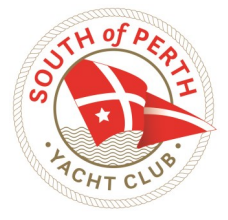

## SoPYC Crew Sign on: *Skippers Only*

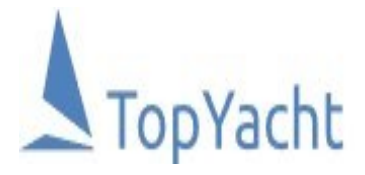

*Follow this step-by-step guide to register your crew for each sail at the South of Perth Yacht Club*

## **SOPYC Season 2021/2022** *Step 1: Login* **Update race crew list.** Primary Sail No: test02 Head to the Top Yacht season or event crew man**agement login Tymob.net.au/***event ID* Password/PIN No: • **The event ID can be found on the clubs website and**  □ Show password **will also be sent to all registered skippers prior to the event start** Log In • **Use your Sail No. and password to log in** Forgotten Password **SOPYC Season 2021/2022 Select Series to update crew** *Step 2: Series selection* The Billy Run (CAT 6)  $\bigcirc$ • **Select your series you are due to race in next**  $\bullet$ **Midweek Series** • **You can only select 1 option at a time** • **Click Proceed! Proceed** *Step 3: Add your crew!* • **Create new crew as required—enter details requested (1)** • **If you have entered them previously they will appear in the "Get previous crew" (2) tab** • **Make sure all those sailing for that race have "On Board" (3) checked. You can remove them from the list by selecting "Drop" (4). Their names will reside in the "Get previous crew" (2) section for next time you have them on board.**  • **Don't forget to select and enter your own name and details!** *Tip: You can find peoples Australian Sailing numbers at [https://www.sailing.org.au/member](https://www.sailing.org.au/member-finder/)-finder/* • **Once all crew are ticked "On Board" (3) click Submit (5) Midweek Series Skippers Declaration** By submitting your crew dec you acknowledge COVID Safety requirements and no-one onboard is feeling unwell. \* Provide Skipper/Crew Details

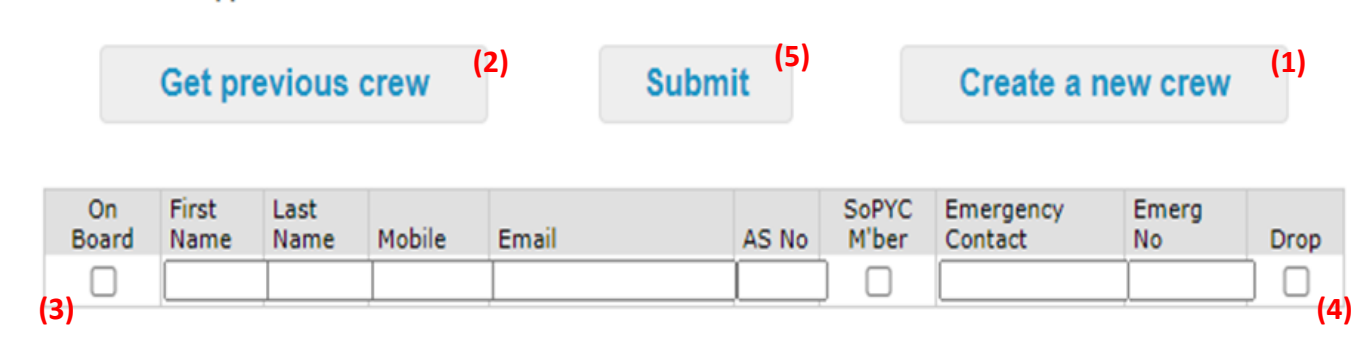

*If you have followed this guide your crew should be registered for the days sailing. Happy racing!*